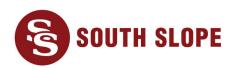

## **Bill Payment Options**

South Slope offers convenient ways to pay your bill and stay connected. Below are several bill pay options:

- **eBill Website:** This tool is an easy and secure way to view your bill, sign up for paperless billing, set up automatic payment, and much more. To access eBill, visit **southslope.com/ebill**. You will need your South Slope account number ready in order to set up your eBill account.
- **eBill Mobile App:** The app is a great way to check your account from your smartphone or tablet. Download **eBill Mobile** from the Apple App Store or Google Play. When you first open the app, enter your zip code and select **South Slope** to get started.
- Automatic Payment: Have one less bill to worry about when you sign up for automatic
  payments. Use a checking account, savings account or credit card to automatically pay your
  South Slope bill on the 10th of each month. To set up automatic payment, go to
  southslope.com/ebill or the eBill Mobile app and follow these steps:
  - 1. Click Auto Pay
  - 2. Under **Select a Payment Option**, choose **New Credit Card** or **New Bank Account**. The payment day will default to the 10<sup>th</sup>.
  - 3. Click Continue.
  - 4. After reviewing the Terms and Conditions, check I agree to the Terms and Conditions.
  - 5. Click **Enroll in Auto Pay** to complete enrollment.
- Pay by Phone: Pay your bill over the phone via SecurePay by calling 1-833-626-9990. An
  automated and secure system will walk you through the bill payment process. Please have your
  account number and Social Security Number ready before you call. SecurePay is for single
  payments only.
- Paperless Billing: Sign up for paperless billing through the eBill website (southslope.com/ebill) or eBill Mobile app.
  - 1. Click **Settings**
  - 2. Click General
  - 3. Under Invoice Preferences, select Web bill only
  - 4. Click Change Preference
- Pay by Mail or in Person: If you receive a paper bill, please mail your check using the prepaid return envelope. You can also make payments at our office at 980 North Front Street in North Liberty Monday through Friday 8:00 a.m. 4:30 p.m. using the drive-up window. After-hours payments may be placed in our drop box located by the drive-up.